Owl VHF High performance radio transceiver<br>Manual for firmware 0.3.8 Manual for firmware 0.3.8

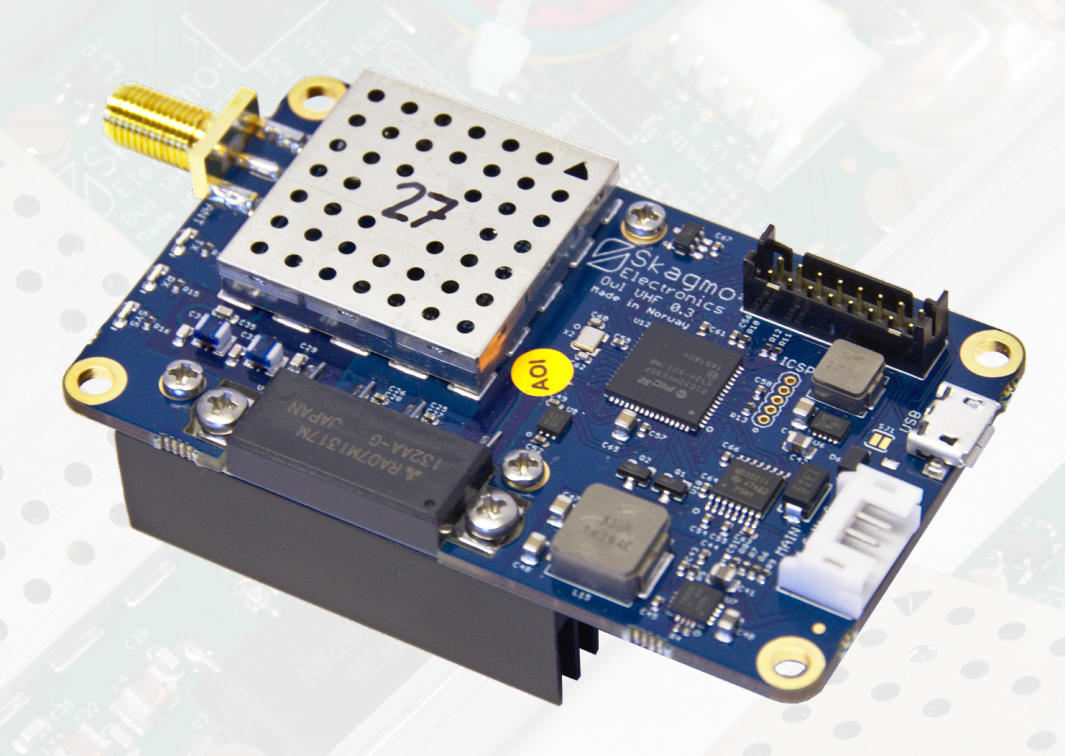

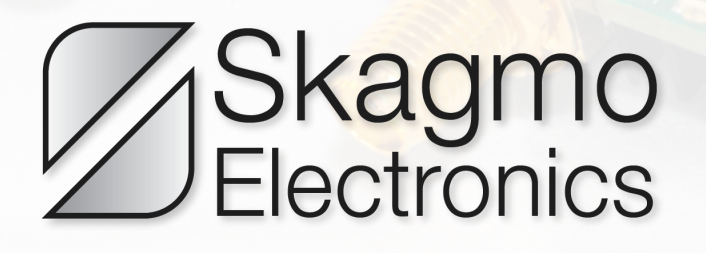

# **Contents**

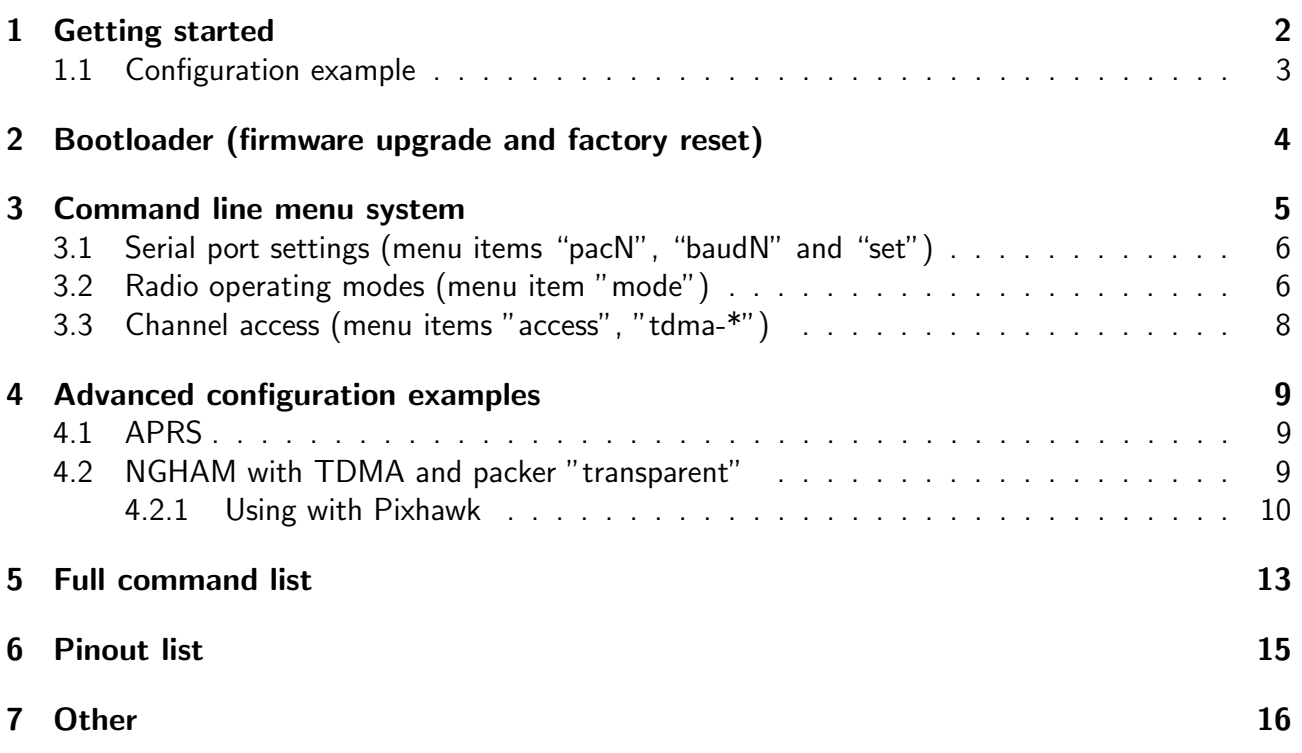

## <span id="page-2-0"></span>1 Getting started

The board layout is shown below. The minimum connections are a 50 ohm antenna to the ANT connector, 9-16 VDC power supply between  $V+$  and G on the MAIN connector, as well as RS-232 communication (38400 baud 8N1 as default) on MAIN connector (Port 0).

Two additional serial ports are available on the EXPANSION connector, but these operate at 3.3 V and not  $+/- 12$  V as the RS-232-level port 0.

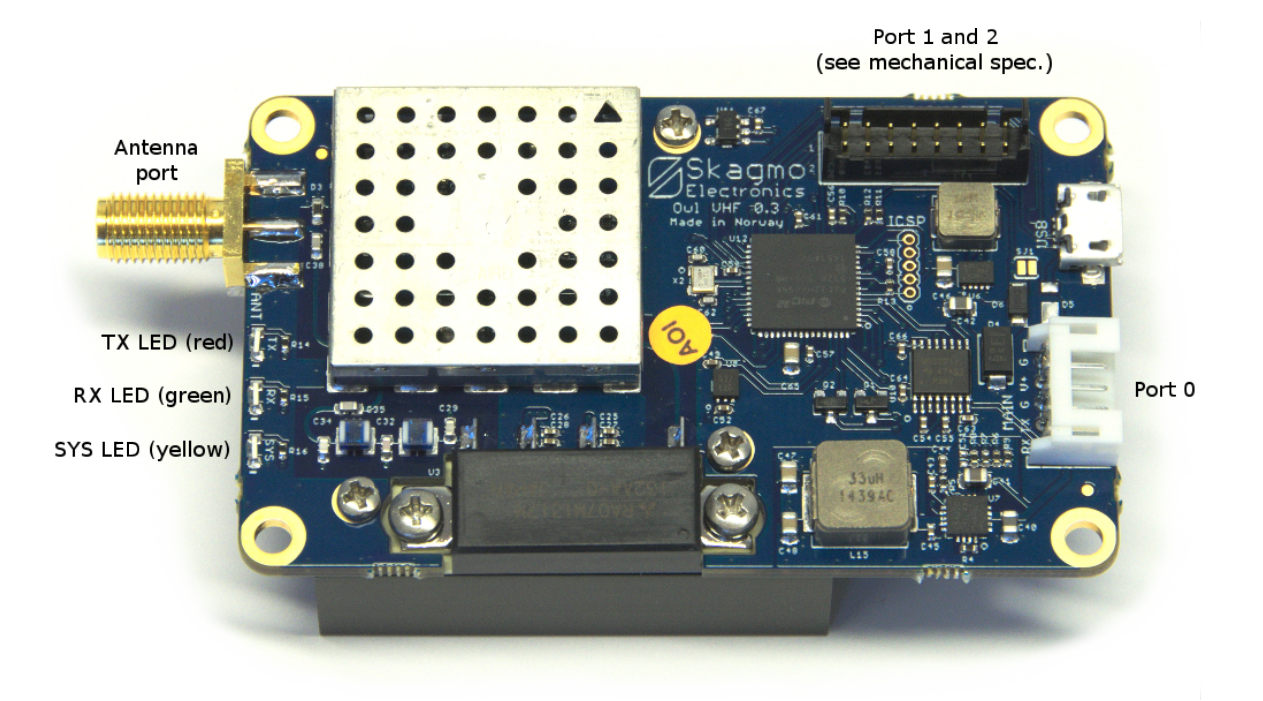

Figure 1: Board layout

When you start the Owl, its SYS-LED will light solid for 3 seconds then repeatedly blink a short blink followed by a one second delay, indicating a successful startup and that the radio is receiving. A double blink indicates that the radio has synchronized its local time to either a GNSS-receiver (connected by cable) or another Owl radio (over the air).

### <span id="page-3-0"></span>1.1 Configuration example

After startup, a command line interface is available on port 0 as default. You will need a computer running a serial terminal at this point. In Windows, try [PuTTY.](http://the.earth.li/~sgtatham/putty/latest/x86/putty.exe) For full details, see the separate chapter regarding the menu system, but for now let's try some commands to send some FM-modulated voice samples:

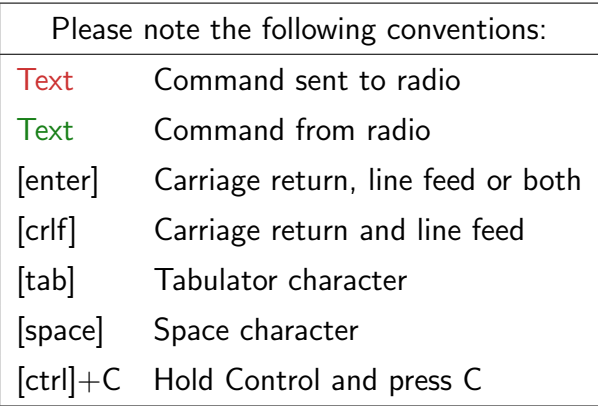

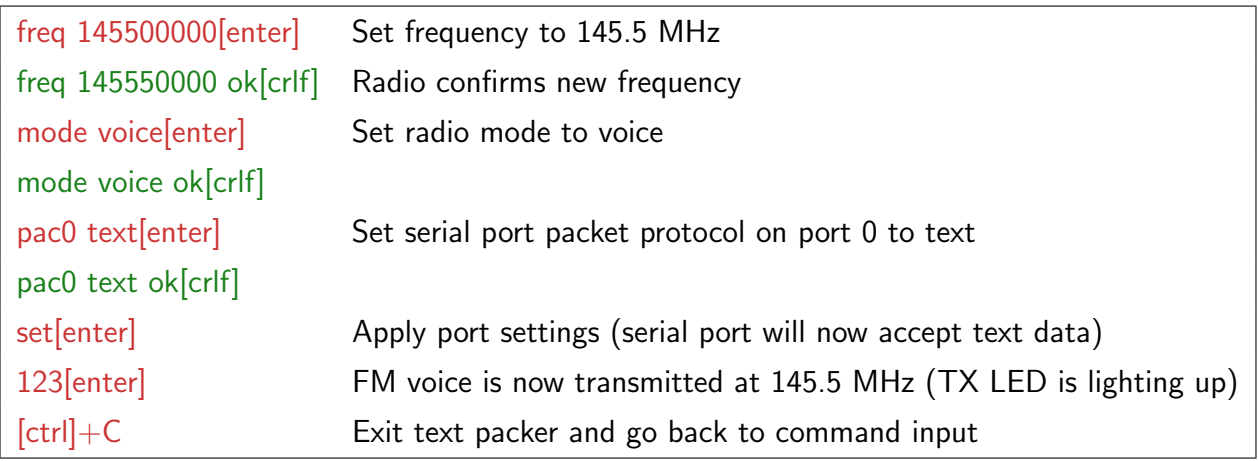

#### <span id="page-4-0"></span>2 Bootloader (firmware upgrade and factory reset)

The Owl comes with a built in bootloader for upgrading the firmware through port 0. Software can be downloaded from [skagmoelectron](http://www.skagmoelectronics.com)[ics.com](http://www.skagmoelectronics.com) to load new firmware. This comes in three variants; uploader.py, which is a command line utility for firmware upgrade, gui-uploader.py, which is a graphic version, and gui-uploader.exe, which is a Windows executable. After connecting power to the Owl, the yellow SYS LED is constantly lit. This means the Owl is ready to connect to the bootloader on port 0. If no bootloader connects within three seconds, the Owl will do a self check and boot the radio firmware. To do a firmware upgrade, start the GUI-uploader, select a firmware file (.bin- extension) and serial port. Click Connect, then apply power to the Owl. The program should immediately connect and make the Owl ready to receive an update within the three second timeout. Click Flash to start the upgrade process, and finally click Run app. to start the new application. If you somehow lock yourself out

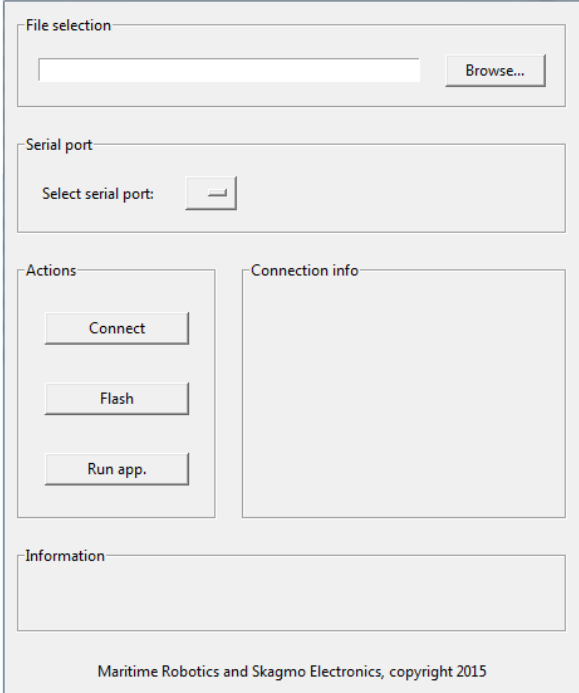

Figure 2: Bootloader

from the command system on the Owl, you can restore the factory settings by sending a simple command. You will not use the bootloader application for this. This is done by sending exactly three plus-characters  $("++")$  to the bootloader at 115200 baud within the three second timeout after powering on the Owl. A message will be sent back to the terminal acknowledging the reset.

## <span id="page-5-0"></span>3 Command line menu system

The Owl features a comprehensive CLI (command line interface) for setting and reading parameters. It supports autocompleting in a known fashion. A single press on the tabulator button autocompletes the command as much as possible, and a double press lists all possible options. The special "help" command will list all possible input if run alone, and will list all possible input for a given command if you type "help" followed by a command name. To see all possible commands, "[tab][tab]" and "help[enter]" does the same:

```
[tab][tab]
```
[crlf]access, baud0, baud1, bias-rx, cfg-def, cfg-save, cw-wpm, echo, fm- emphasis, freq, help, lna, mice-cmt, mice-int, mode, pac0, pac1, portset, power, preamb, restart, stat-int, tdma-tper, tdmatslots, tdma-offset, tdma-guard, tnc2- dest, tnc2-path, tnc2-src, tow-rel, verbose[crlf]

To see possible parameters for a given command, autocompletion and help behaves a little different. First let's see what autocompletion will do:

mo[tab] mode [space][tab][tab] [crlf]ais, ax25-1k2, ax25-9k6, cw, ngham, test, voice[crlf] >mode[space] n[tab] >mode ngham [enter] [crlf]mode ngham ok[crlf]  $\geq$ 

Then using help and no autocompletion:

```
help mode[enter]
[crlf]help mode enum (ais, ax25-1k2, ax25-9k6, cw, ngham, test, voice)[crlf]
mode ngham[enter]
[crlf]mode ngham ok[crlf]
```
#### <span id="page-6-0"></span>3.1 Serial port settings (menu items "pacN", "baudN" and "set")

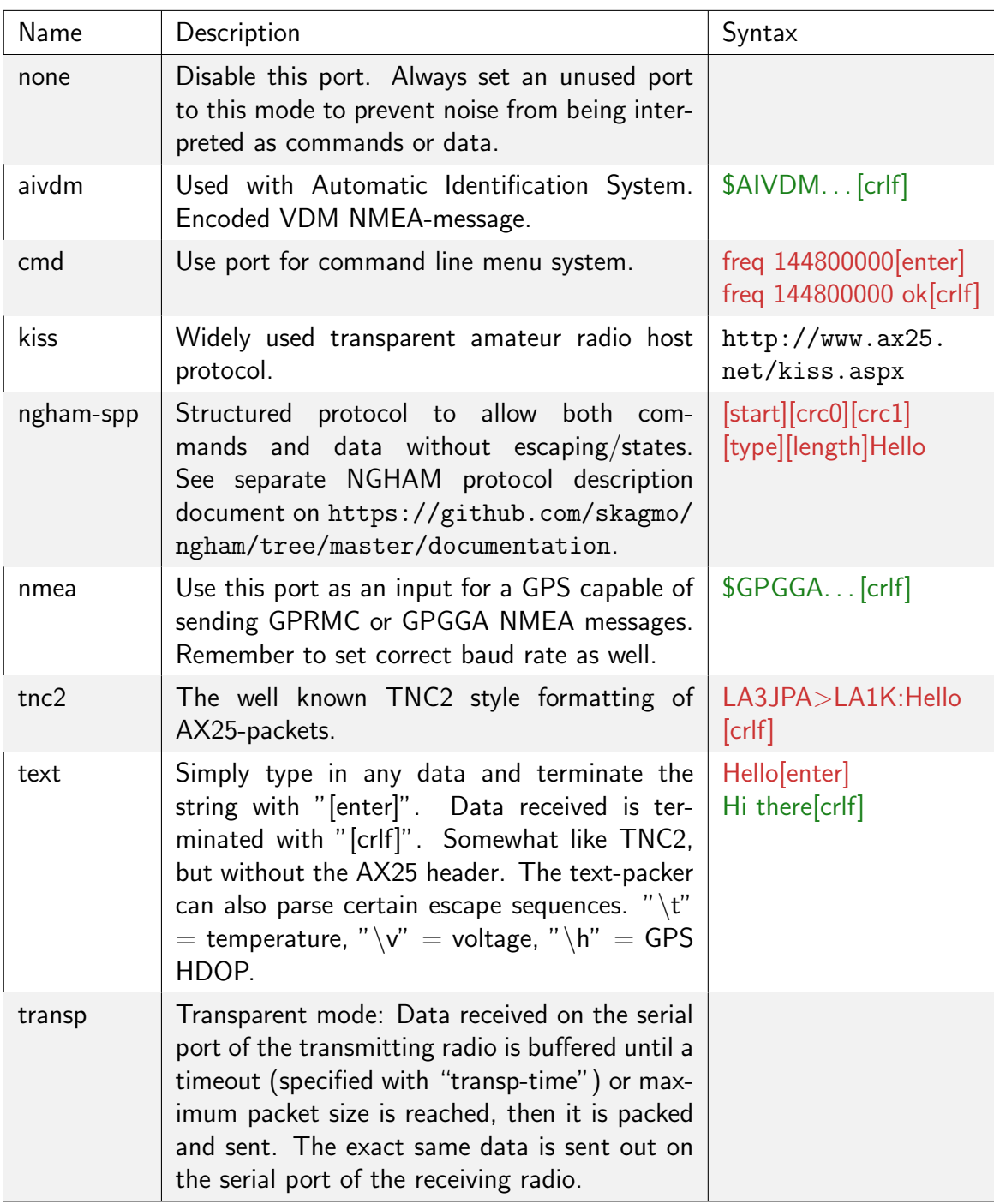

#### <span id="page-6-1"></span>3.2 Radio operating modes (menu item "mode")

The menu item "mode" defines the RF physical layer (modulation, forward error correction etc.) to the layer just below the serial port protocol (with some exceptions). By typing "help mode[enter]" the radio will return a list of possible modes. A quick description of the modes are shown below.

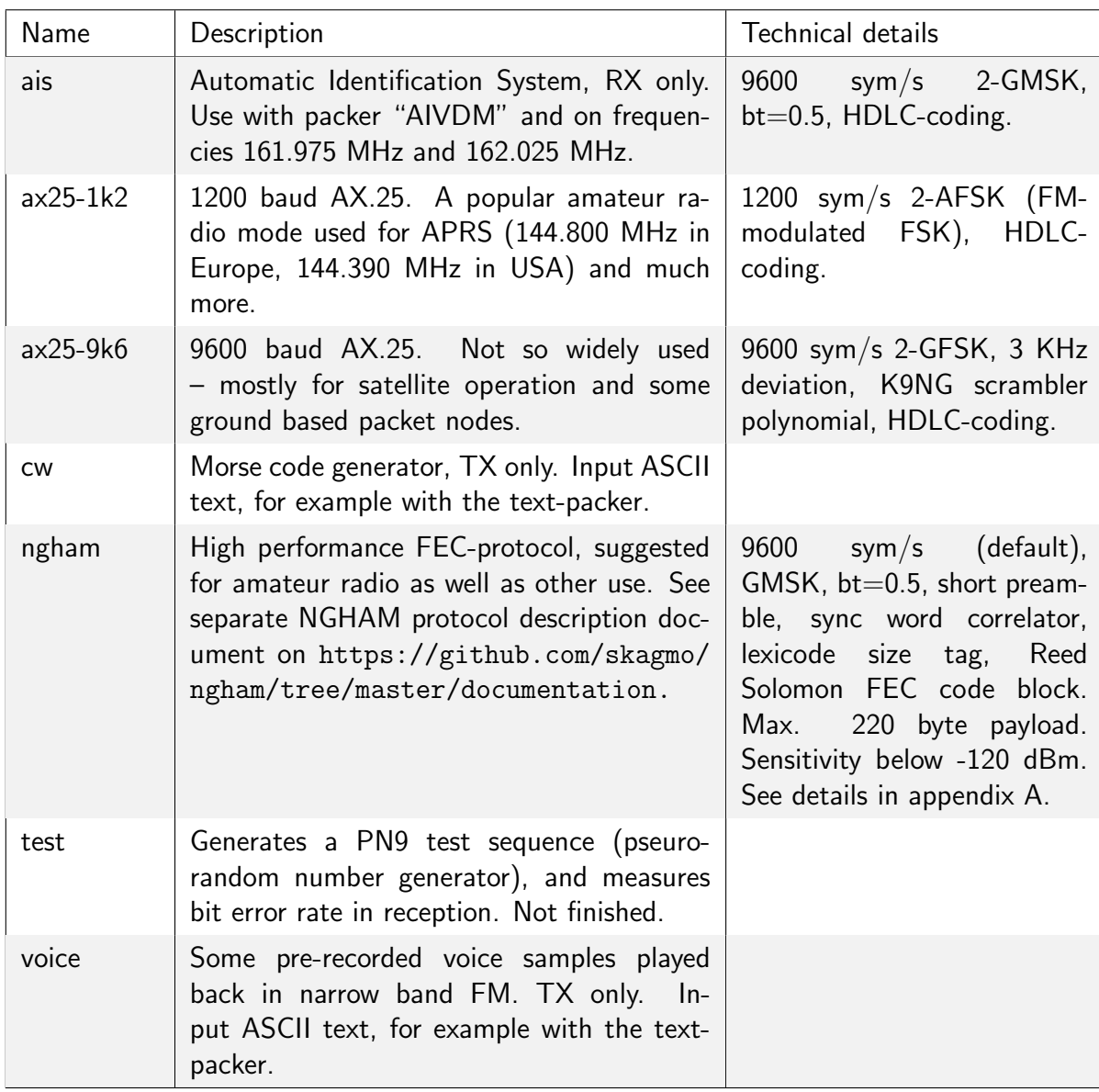

#### <span id="page-8-0"></span>3.3 Channel access (menu items "access", "tdma-\*")

The channel access method determines how the radio will go into transmission when it has data to send. In other words, it is the method used to determine if the channel is busy or free. A proper channel access method is crucial to avoid collisions between multiple radio nodes, and the Owl has three different methods which can be selected with the "access"-command.

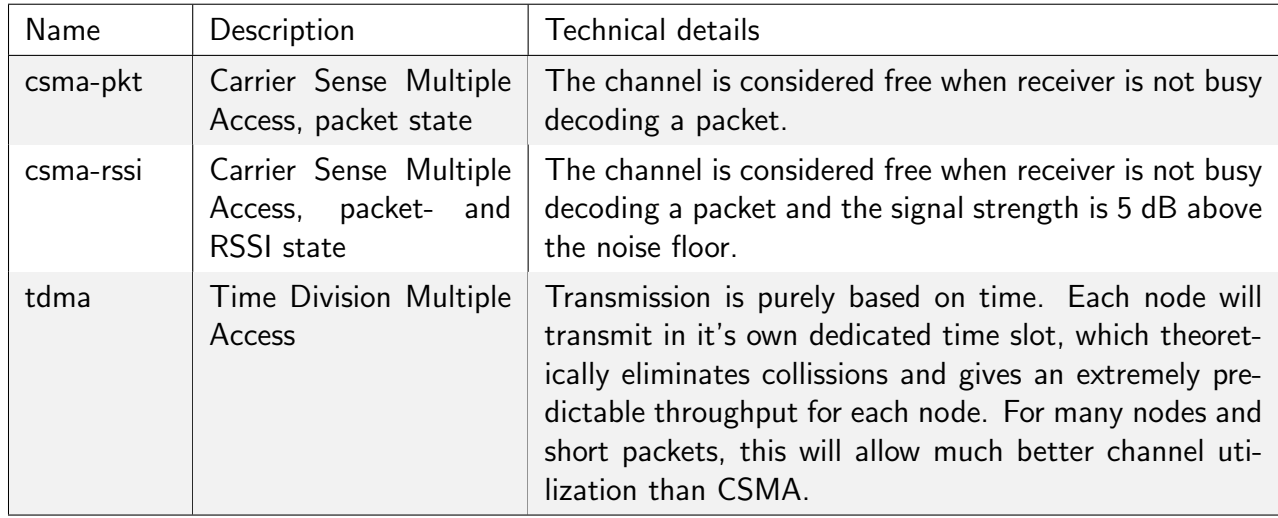

The TDMA method has quite a few dedicated commands:

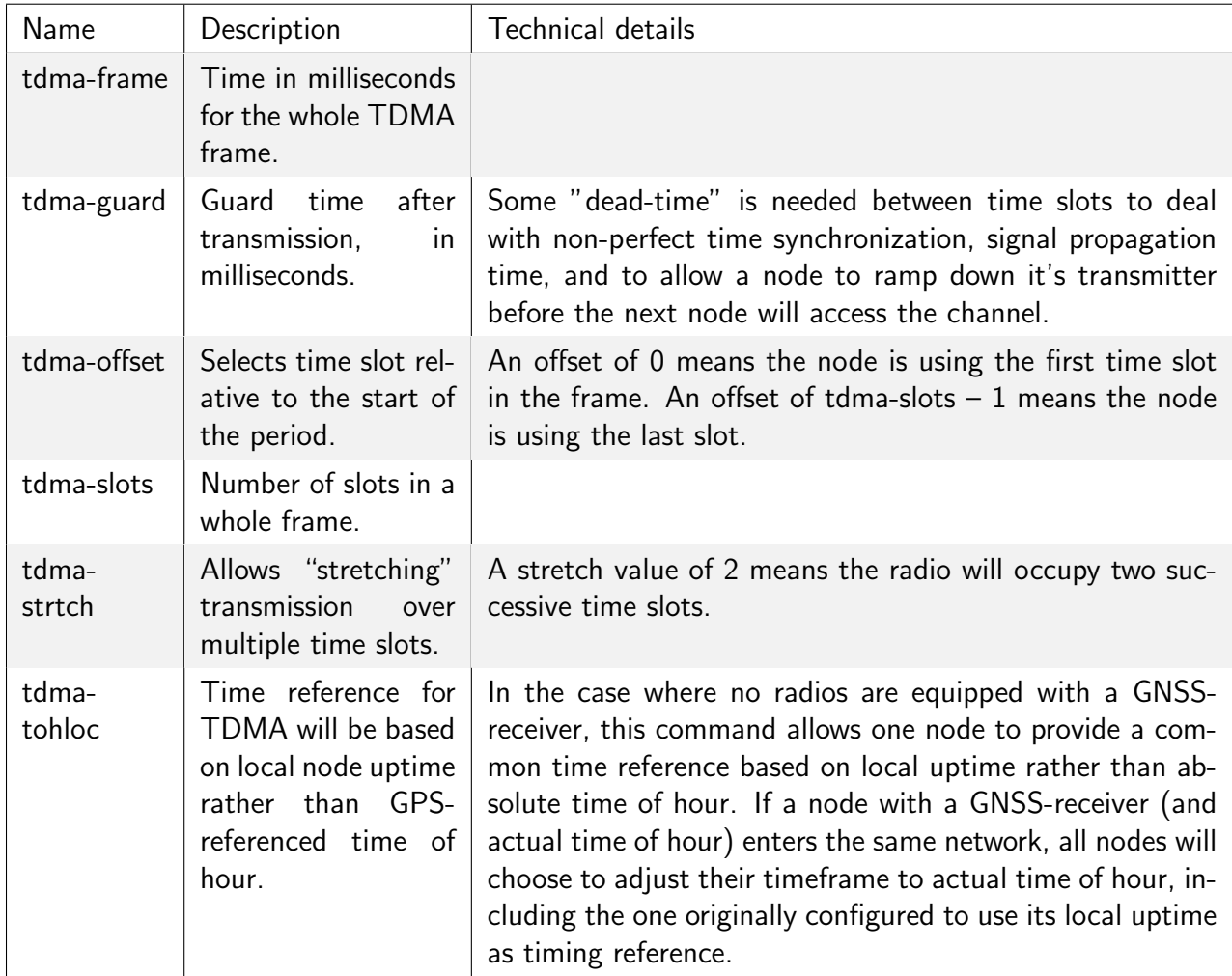

See the following figure for some examples on how to configure the TDMA system:

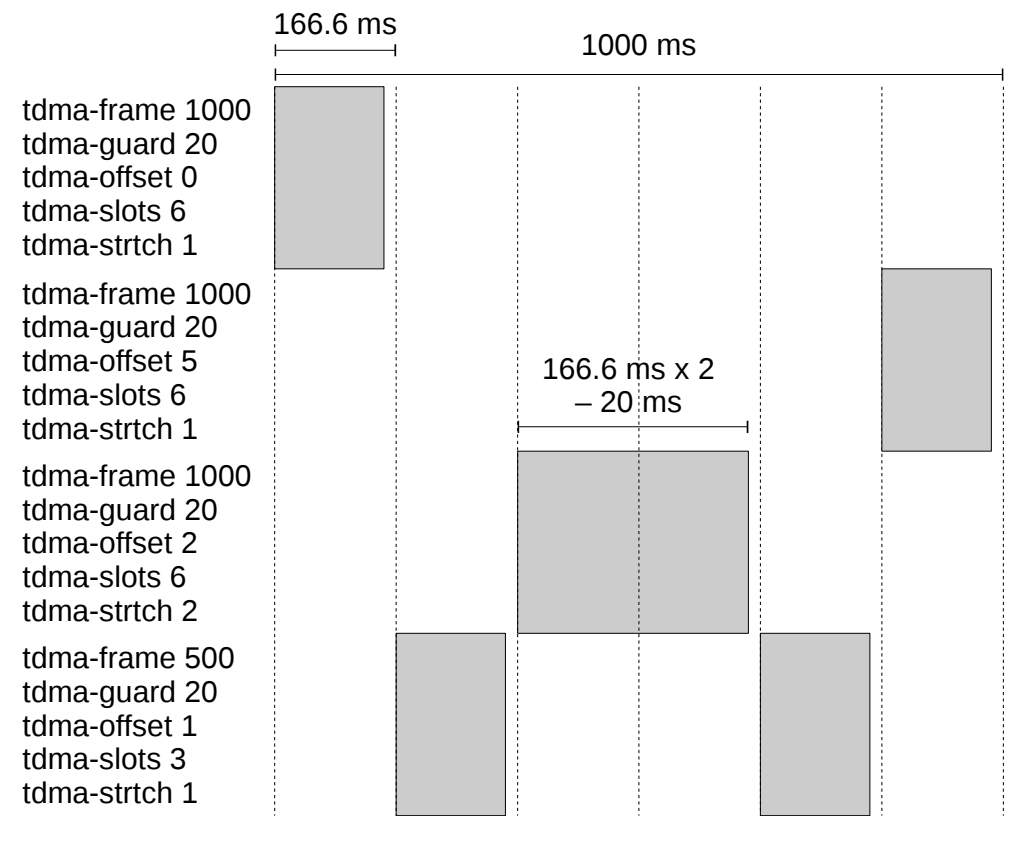

Figure 3: TDMA configuration examples

## <span id="page-9-0"></span>4 Advanced configuration examples

#### <span id="page-9-1"></span>4.1 APRS

APRS is a popular positioning system used by amateur radio operators. A typical configuration will be like shown below. All commands should be succeeded by [enter].

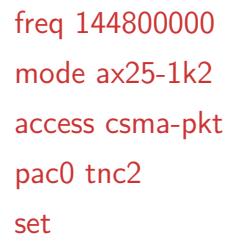

Packets should now be printed on the TNC2-format as they are received.

#### <span id="page-9-2"></span>4.2 NGHAM with TDMA and packer "transparent"

This is an advanced example for a robust and completely transparent link with injected statistics packets (contains a time stamp used for TDMA synchronization between nodes), but with a delay

up to one second due to the use of TDMA. All commands should be succeeded by [enter].

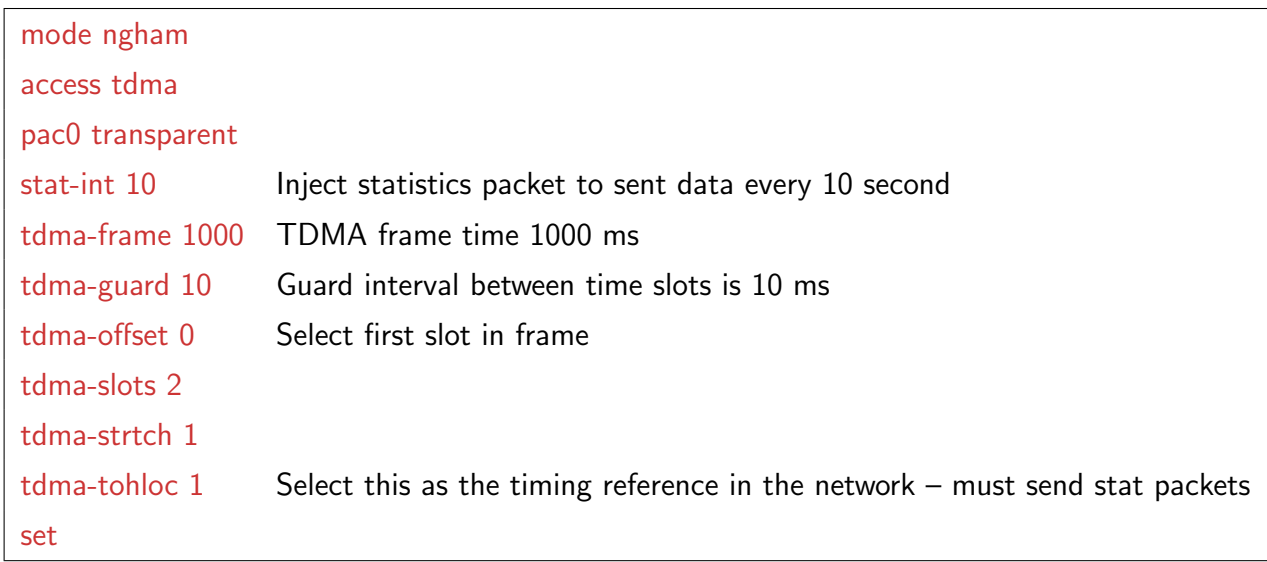

Before the "set"-command, "cfg-save" could have been used to make the settings permanent and load immediately after a power cycle. Be careful though, as the transparent packer has no escape sequence. This means you are effectively locked out from the menu system unless you connect to one of the other ports on the Owl or do a factory reset on port 0. This procedure is described in the bootloader-chapter.

The next node in the same system should be configured similarly, but with "tdma-offset 1", to use slot 2/2 in this TDMA-network, and not "tdma-tohloc 1", as this will cause confusion when two nodes try to be the time reference in the network.

#### <span id="page-10-0"></span>4.2.1 Using with Pixhawk

The Owl can be used as a telemetry radio for eg. Pixhawk, but it is important to ensure the telemetry rates are low enough to prevent overflow.

A few different ground control applications have been tested, and APM Planner is the recommended software to use as of today. Mission Planner and QGroundControl can not be used as they tend to increase telemetry rates under various conditions, whereas APM planner is consistent and will hold its settings. Go to "CONFIG/TUNING", "APM Planner 2.0 Config", "Advanced", and set "Attitude", "Position" and "Status/Mode" to 1 Hz (all else should be 0).

For this example, connect port 2 (3.3 V UART) on the Owl's black expansion connector to the Pixhawk telemetry port 2, and configure Pixhawk with BRD\_SER2\_RTSCTS as 0 and SERIAL2\_BAUD as 38. It is now assumed that the command line interface is available on port 0 ("pac0 cmd"). Use port 0 (RS-232) on the Owl's white main connector to connect a terminal and set the following settings:

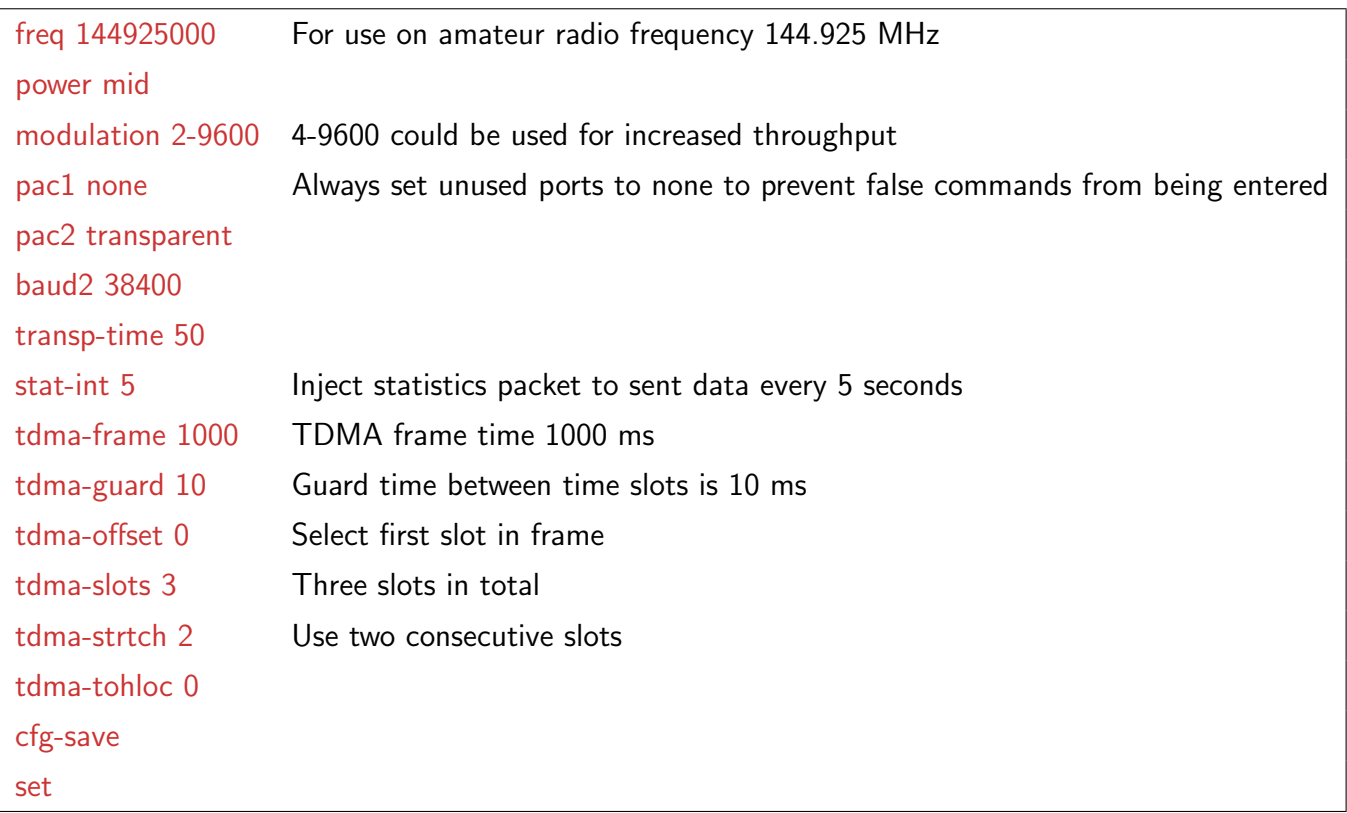

On the ground side, the RS-232 port (port 0) is typically used for GCS communication. A separate serial port can be used for the command line interface as done on the airplane side, but it is also possible to configure the port and then switch to transparent mode.

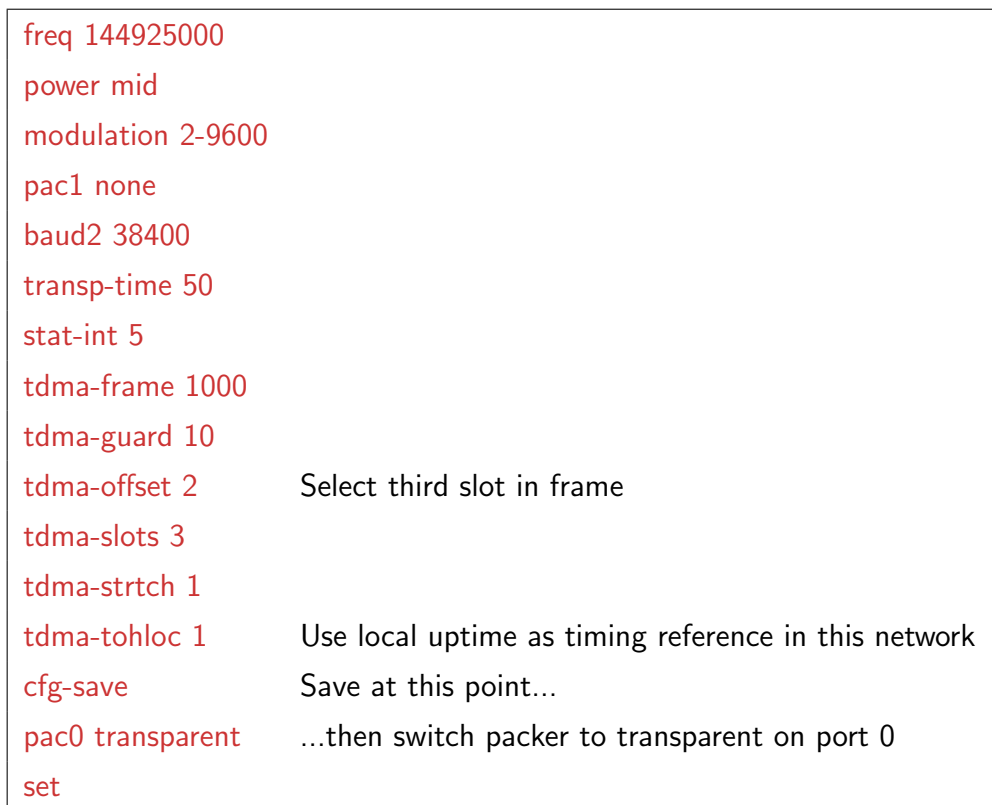

A reset will be necessary to enable the command line interface on port 0. It is possible to save configuration after setting the packer as transparent, but take caution as this will render the command line interface unaccessible on this port. A configuration reset will then be necessary as explained in the separate bootloader chapter.

In APM Planner, go to "Tool Widgets", "MAVLink Inspector", and check that 10 messages are coming in at 1 hz. Transmitting parameters will take a while (typically 2 minutes), and they should be sent at about 5 Hz.

# <span id="page-13-0"></span>5 Full command list

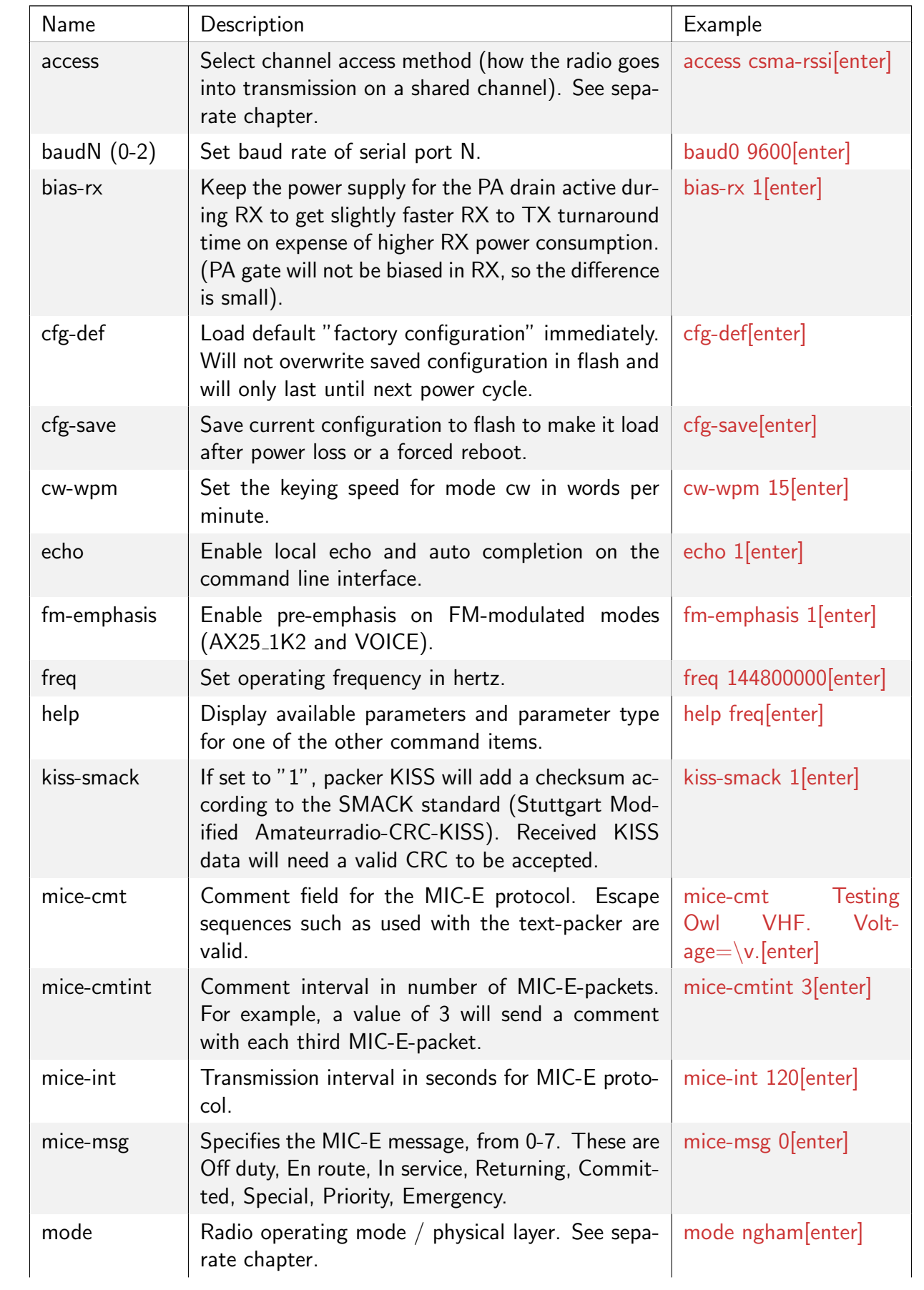

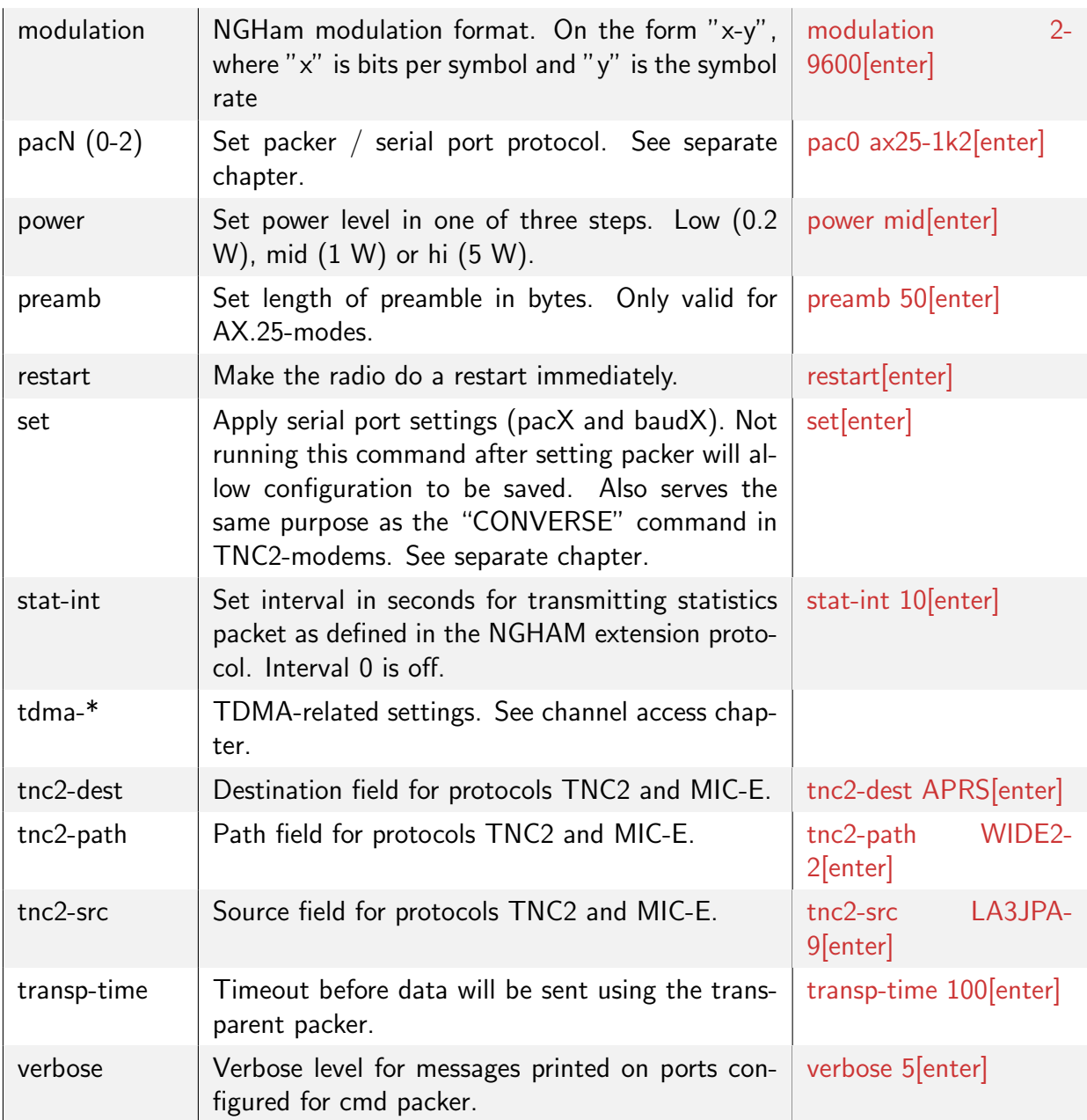

## <span id="page-15-0"></span>6 Pinout list

| <b>GND</b>              | $\mathcal{P}$ | 1  | Port 1 RX, 3.3 V          |
|-------------------------|---------------|----|---------------------------|
| (GPIO)                  | 4             | 3  | Port 1 TX, 3.3 V          |
| (GPIO)                  | 6             | 5  | (reserved UART RX or SDA) |
| Port 2 RX, 5 V tolerant | 8             | 7  | (reserved UART TX or SCL) |
| Port 2 TX, 3.3 V        | 10            | 9  | (GPIO)                    |
| 3.3 V out               | 12            | 11 | (GPIO)                    |
| DC in                   | 14            | 13 | DC in                     |
|                         | 16            | 15 | <b>GND</b>                |

Table 2: Expansion connector (mates with Hirose DF11-16DS-2C)

Table 3: Main connector (mates with JST PHR-5)

| 1              | Port 0 RX, RS-232 level |
|----------------|-------------------------|
| $\overline{2}$ | Port 0 TX, RS-232 level |
| 3              | <b>GND</b>              |
| 4              | DC in                   |
| 5              | GND                     |

Table 4: Professional version connector (mates with male DE-9 connector)

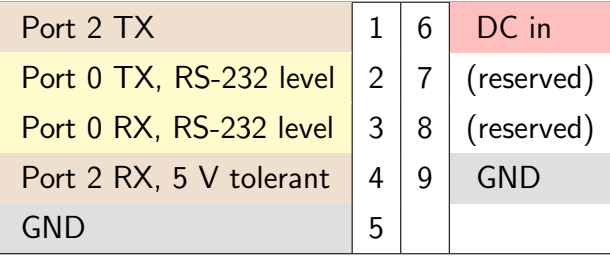

# <span id="page-16-0"></span>7 Other

The noise floor on the Owl is generally very low, but the internal 40 MHz oscillator is present in the received signal at multiples of 40 MHz. In other words there exists a birdie at 160 MHz in the reception range of the Owl VHF which has a power level of approximately -105 dBm.